### **Welcome to HeartCode Complete®**

- Find an open workstation
- Click on the Google Chrome web browser, if not already open
- Log on using your **Blazer ID & password**
- If you see the incorrect login screen (as pictured on the right), click the Instructions Tab; Look at the bottom of the page for **Medicine Learning System primary login** screen and click the link. **Do Not Reset Your Password for your Blazer ID**

**Q** 

- Start when prompted by the computer
- Listen to manikin for feedback and use it to modify your compressions and ventilations
- Use the headphones to hear the activity feedback
- End the assessment when prompted by the computer
- ACLS uses the Adult manikin only
- The correct login screen will appear, login with your Blazer ID and password
- Select the **"To Do"** tab to find your HeartCode Complete® activities (as pictured on the right)
- Click the Resume button
- Follow the instructions on the screen
	- o Scroll to the bottom of the page
	- o Click the Start button to start skills (as pictured on the right)

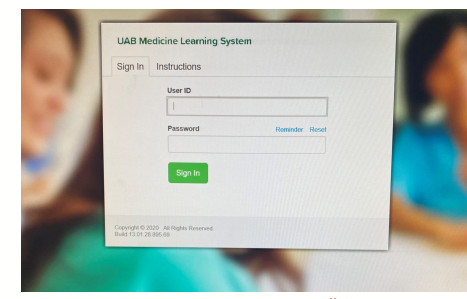

### Adult/Infant Specifics

- With the correct sized bag-valve mask, ventilate at 1 breath every 5-6 seconds for **Adults** and 1 breath every 2-3 seconds for I**nfants**
- Use proper head-tilt chin lift to open the airway
- Create and maintain a good seal around mouth and nose with the bag-valve mask face mask
- Deliver each ventilation over a period of a second, refrain from over inflating the manikin lungs by squeezing the bag all the way
- Look for manikin chest rise to ensure of an open airway and proper ventilation seal
- Compression must be at least **2 inches for Adults** and **1 ½ inches for Infants** at a rate for 100- 120 compressions per minute

## 2. @ MANIKINS 3. AFTER YOU ARE DONE

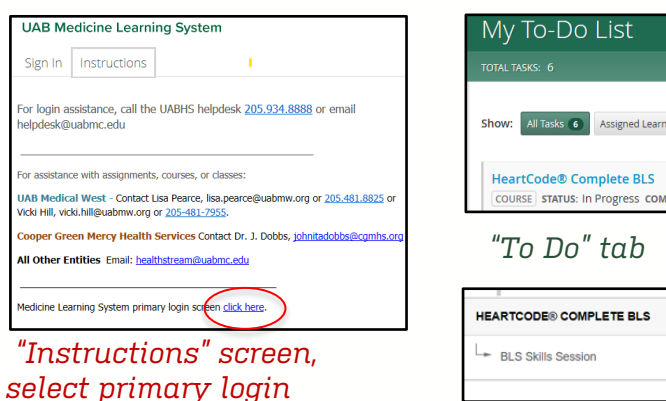

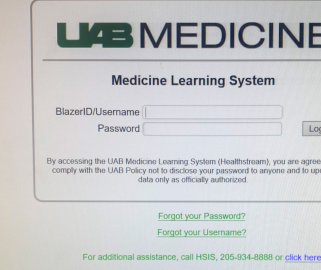

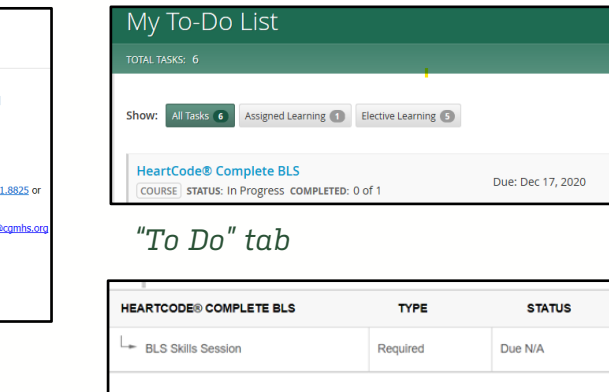

Once finished, log off the computer by clicking **Exit Course** in top right corner

To print your card at another location:

- Sign into the UAB Learning System
- Go to your completed list
- Click on the course title
- Under **Learning Activities**, click on the activity (BLS, ACLS, PALS)
- At the bottom of the RQI 1 Stop page, click the **View eCard** button
- It is going to ask you to verify your name
- Select **Show** eCard

You will see 2 options: 1) a certificate and 2) a card similar to the card we are used to:

For questions about the HeartCode Complete® processes, assistance with completing the course, or the LMS, contact:

Center for Nursing Excellence Monday – Friday (7a-4p) Phone: 996-5713 Email: centerfornursingexcellence@uabmc.edu

For questions about the HeartCode Complete® manikins, contact:

UAB Clinical Simulation Business Hours Phone: (205) 975-4169 Emergency After Hours Phone: (205) 518-2864

**CLINICAL SIMULATION** 

**LIGE MEDICINE** 

*If you get this, select "Instructions" Correct login screen*

**Sigr** 

# 1. @ WORKSTATION

| <b>BASIC LIFE SUPPORT</b>                                                                                                    |                                                                                                    |
|----------------------------------------------------------------------------------------------------|----------------------------------------------------------------------------------------------------|
| <b>BLS</b><br>American<br>Provider<br>Heart<br>Association.<br>has successfully completed the cognitive and skills<br>evaluations in accordance with the curriculum of the | <b>BASIC</b><br><b>BASIC LIFE SUPPORT</b>                                                                                                    |
|                                                                                                    | <b>BLS</b><br>Laerdal Med<br>American<br><b>Contro Harne</b><br>Heart<br>Association<br>Provider                                                                                                    |
|                                                                                                    | <b>Training</b><br>Center ID<br>NY20770<br><b>WARDTON COMMENTS OF BUILDING</b><br>The above individual has successfully completed the cognitive and skills evaluations in accordance with the curriculum of the American Heart<br>167 Myers 9<br>TC Address |
|                                                                                                    | Wappingers<br>Association Basic Lills Support (CPR and AED) Program.<br><b>TC Phone</b><br>ahacards@                                                                                                    |
|                                                                                                    | HeartCode<br>business and<br><b>Recommended Renewal Date</b><br><b>Issue Date</b><br><b>Base</b><br>01/2020<br>01/17/2018                                                                                                    |
| American Heart Association Basic Life Support<br>(CPR and AED) Program.                                                                                                    | Instructor ID (231402389)<br>To your or yetily adheritaty, students and engroyers<br>@ 5010 Academ Heat Approveds<br>to be painting an interested complete billioning man                                                                                   |

*For questions about ecards, contact Center for Nursing Excellence* 

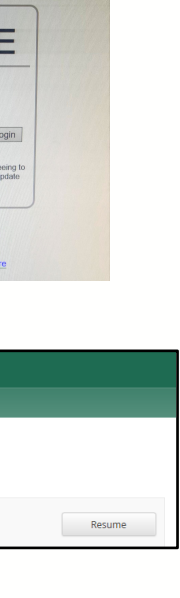

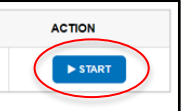

For questions about the computer or software issues, contact:

> RQI Support 1 (800) 594-9935

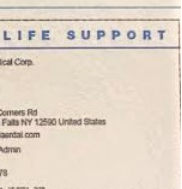